<span id="page-0-2"></span>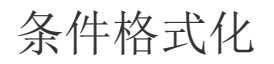

[1.描述](#page-0-0) [2.条件格式化](#page-0-1)

<span id="page-0-0"></span>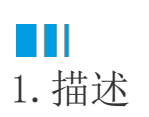

在报表的制作过程中,有时为了突出满足条件的数据,需要对其进行一些特殊处理,比如显示特殊颜色。

这就是条件格式化,即当数据满足一定条件时,格式自动发生变化。

下图为设置了条件格式化的应用效果,当订单金额大于1000时,文本框背景会自动显示为绿色,从而利于用户迅速的捕捉到关键信息。

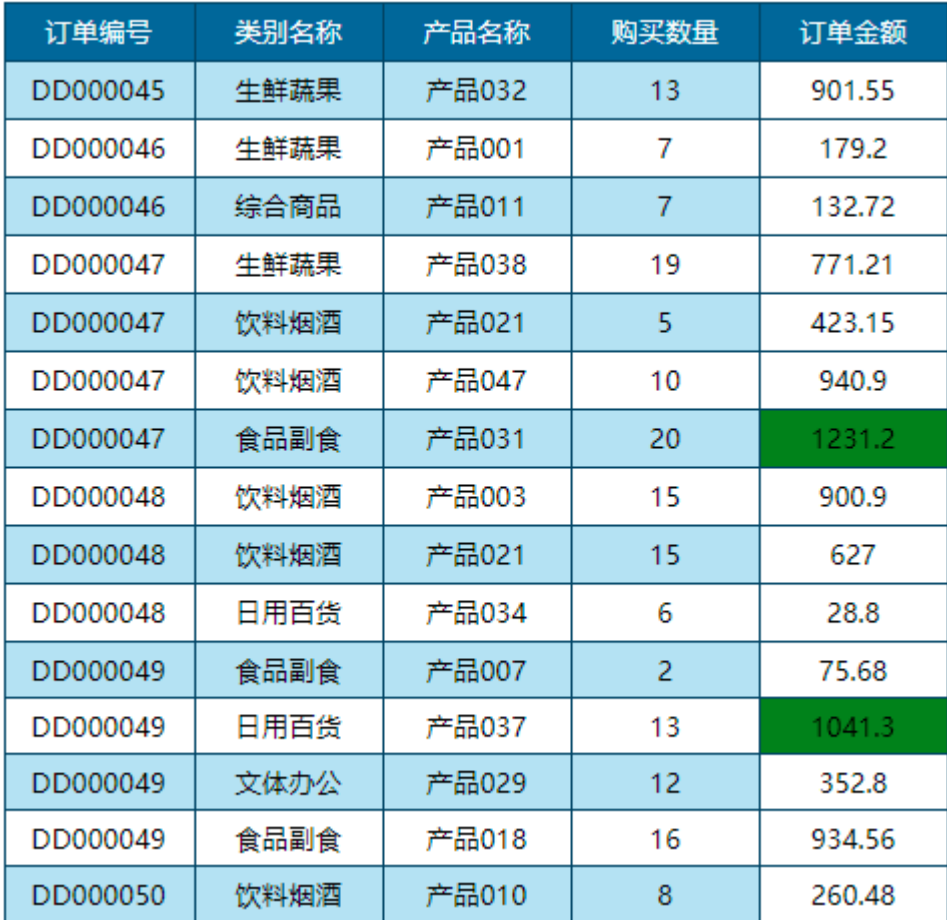

## <span id="page-0-1"></span>**THE** 2.条件格式化

操作步骤

0

近中"订单金额"单元格,右侧即出现"文本框"属性设置项。找到"背景选项"中的"颜色",然后单击小方块按钮,在下拉列表中选 择"表达式"。

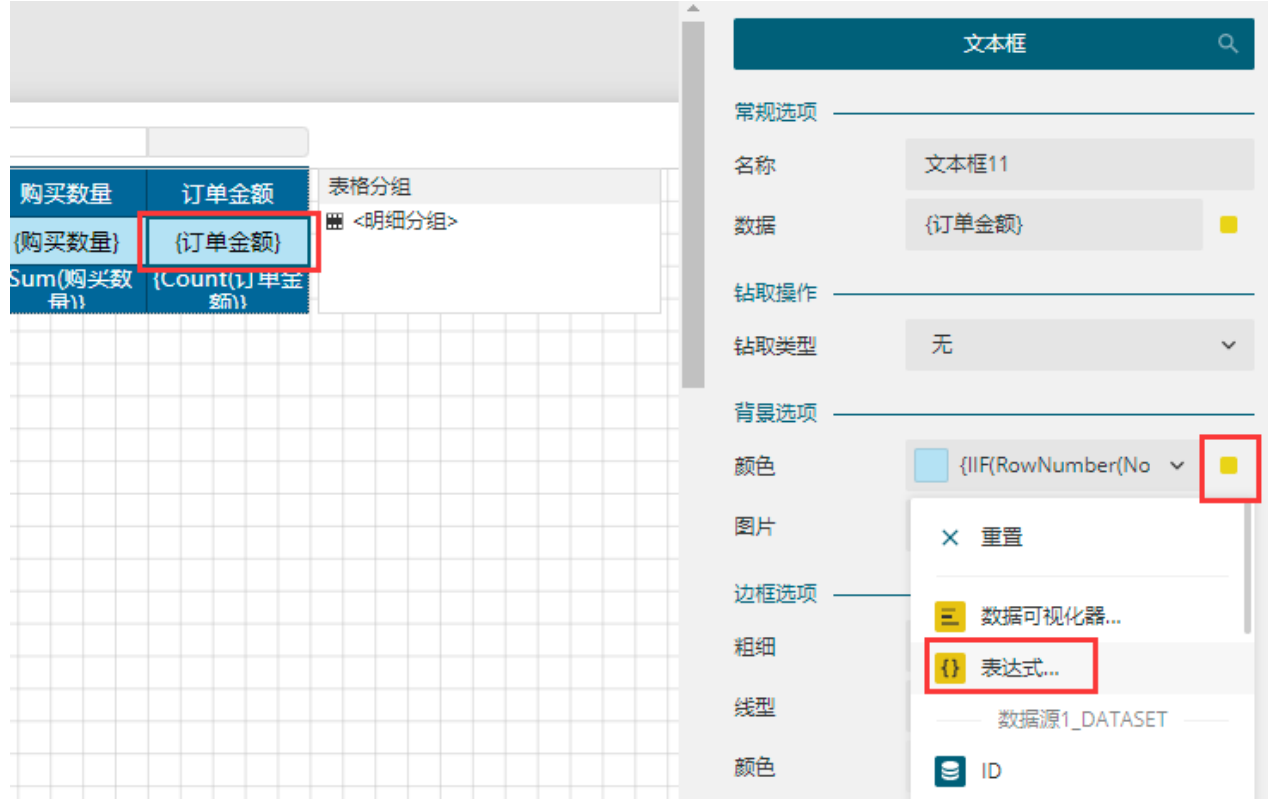

2

。<br>在弹出的表达式编辑器中,填入条件格式化的表达式{IIF(订单金额 > 1000, "Green", "White")},然后保存。

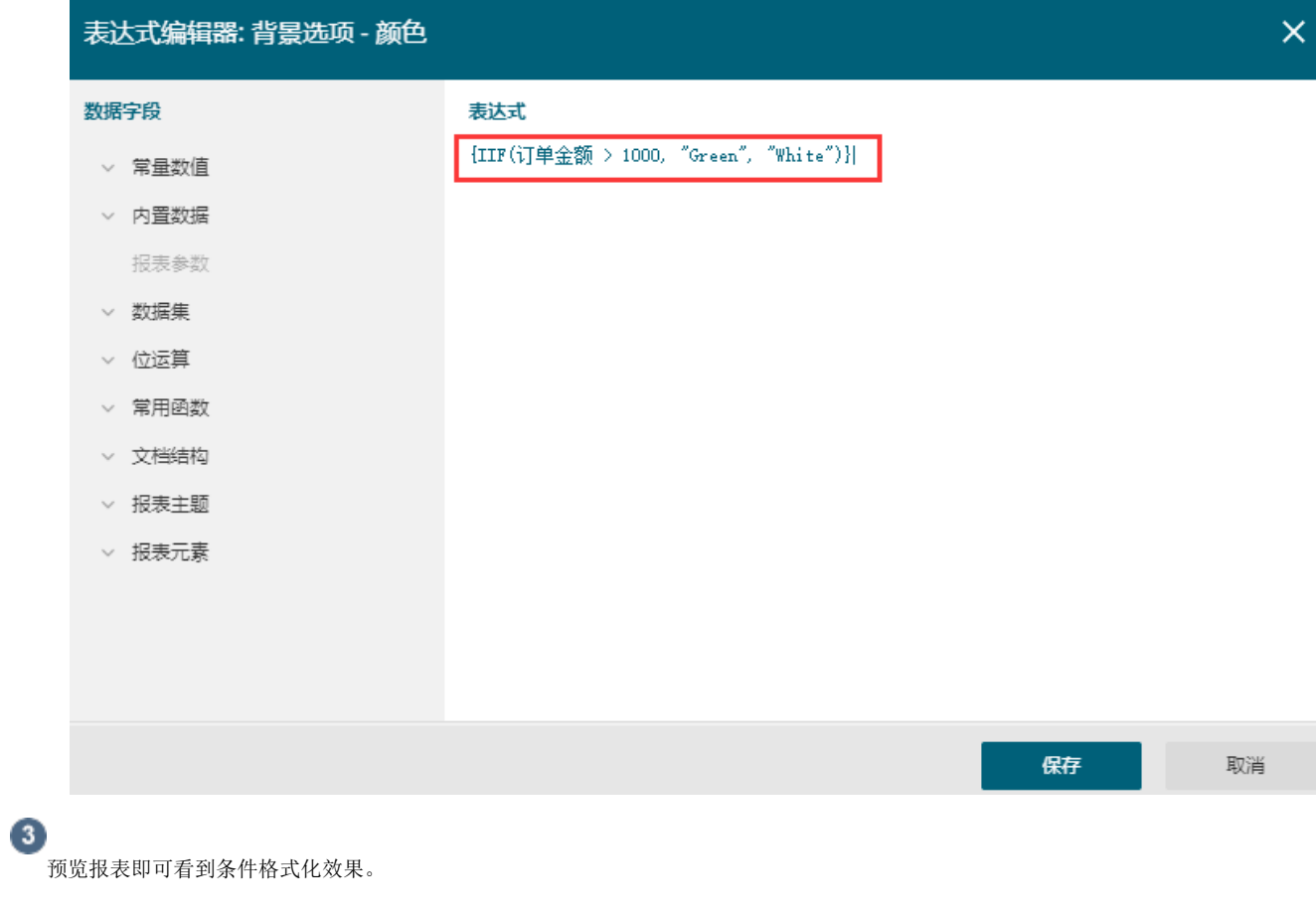

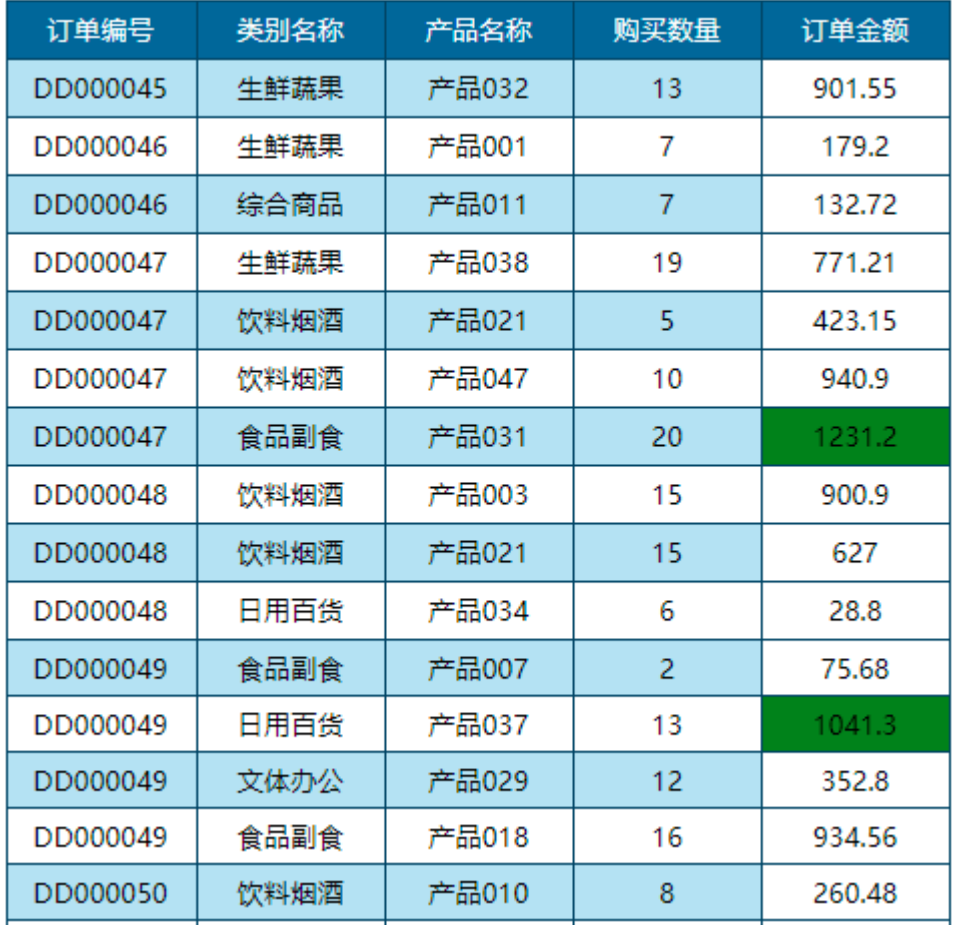

[回到顶部](#page-0-2)